# **Cubos en Guerra**

# **La Guia oficial**

### **Instalación:**

De momento no tenemos versión para Windows, así que pasamos a explicar la instalación de la versión para Linux.

Lo primero que debemos hacer es instalar gosu en nuestra distribución linux, con esta orden para la terminal instalaremos gran parte de las dependencias necesarias:

**sudo apt-get install g++** libgl1-mesa-dev libpango1.0-dev libboost-dev libopenal-dev libsndfiledev libxdamage-dev libsdl-ttf2.0-dev libfreeimage3 libfreeimage-dev ruby1.8-dev ruby1.9.1-dev

Aparte, necesitaremos instalar parte de SDL:

sudo apt-get install libsdl1.2-dev sudo apt-get install libsdl-image1.2-dev sudo apt-get install libsdl-mixer1.2-dev

Ahora, copiamos la carpeta gosu en nuestra carpeta personal por ejemplo, y la carpeta cubewars también en nuestra carpeta personal. Nos dirigiremos al directorio src dentro de ésta.

cd cubewars cd src make

Esperaremos a que se compile, y si todo ha ido correctamente para ejecutar el juego:

./cubewars

### **Pantalla de Inicio**

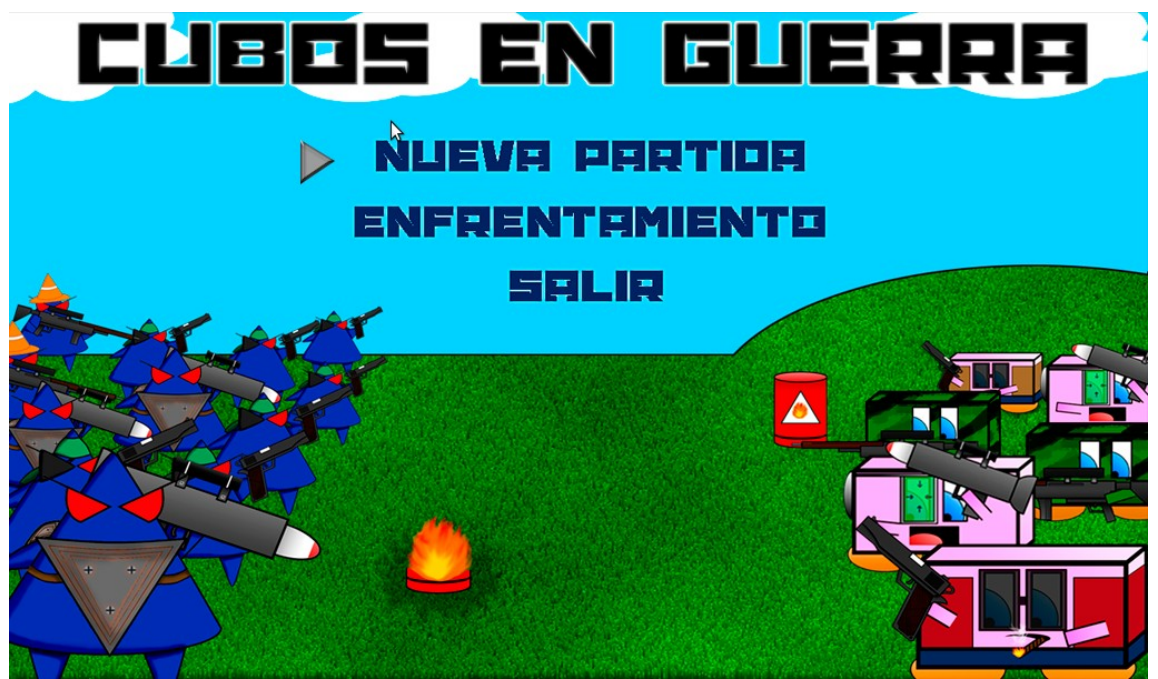

Esta es la pantalla que nos encontramos cuando iniciamos el juego, donde podemos seleccionar (mediante las flechas de dirección y pulsando la tecla "enter") dos modos de juego: Nueva Partida o Enfrentamiento.

Mediante la opción Nueva Partida comenzaremos un nuevo juego en modo un jugador, donde deberemos derrotar a distintas oleadas de enemigos en cada mapa para asi poder pasar al siguiente nivel.

Si seleccionamos la opción enfrentamiento entraremos en una pantalla de selección de nivel, donde podremos elegir nuestro mapa preferido para jugar contra un amigo.

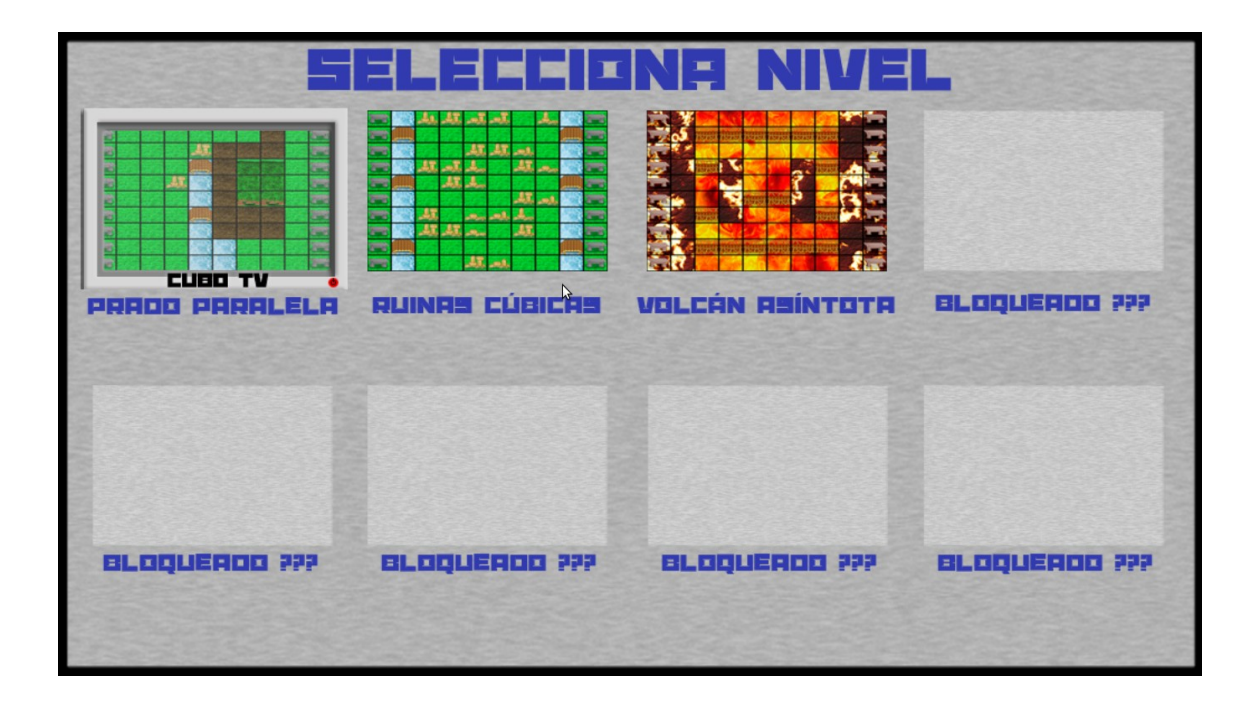

Con la Cubo TV seleccionaremos el mapa que deseamos jugar, y pulsamos Enter.

## **Guia de Juego**

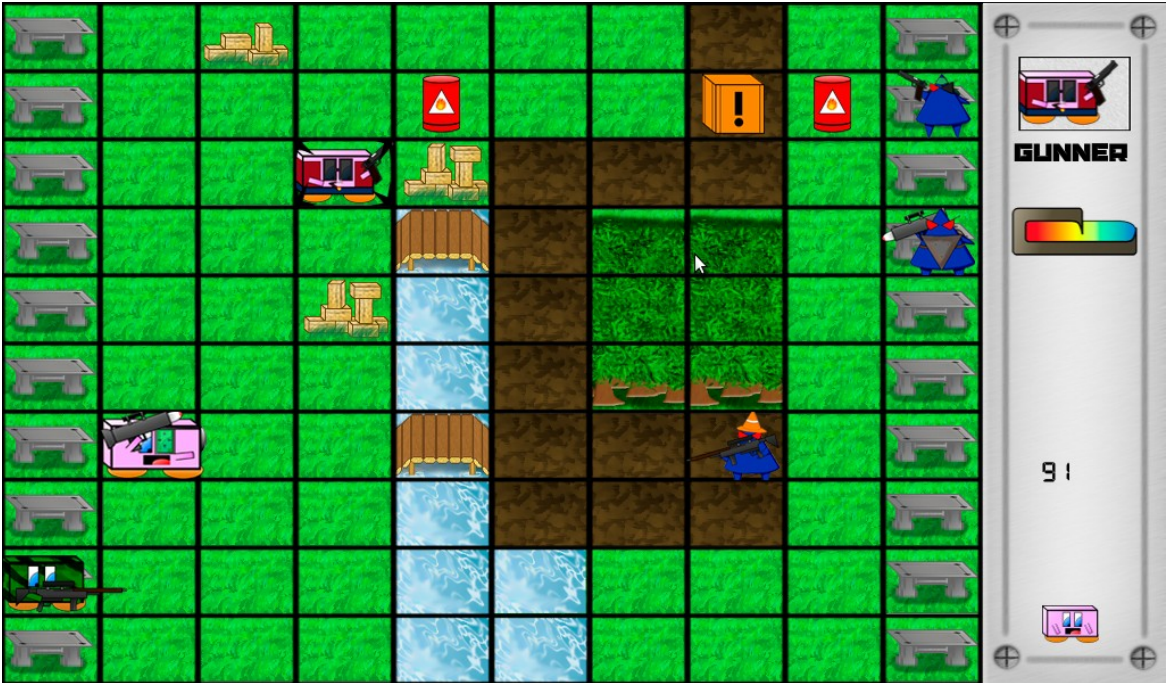

En el lateral derecho de la pantalla de juego nos permite ver información de la partida, en la parte superior vemos una miniatura del personaje seleccionado por el cursor, así como su nombre y vida restantes (si el cursor no selecciona ningún personaje esta información desaparece) y en la parte inferior podemos ver el indicador de turno, representado por un cubo o un triángulo básico y los créditos restantes del jugador que maneja dicho equipo. Para salir del juego basta con pulsar la tecla Escape.

#### **Movimiento**

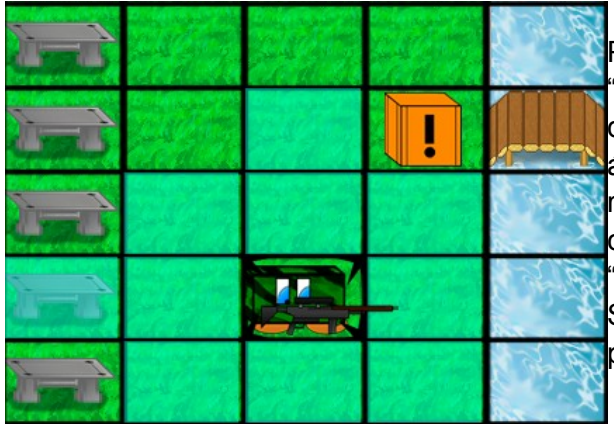

Para mover un personaje, utilizaremos la tecla "B", solo hay que pulsar sobre el personaje que queramos mover (de nuestro equipo claro) y el área a la que este personaje se puede mover se resaltará en color azul, solo hay que mover el cursor sobre la zona coloreada, y volver a pulsar "B" donde queramos soltar a nuestro personaje. Solo podemos mover una vez por turno, el personaje que queramos.

#### **Ataque**

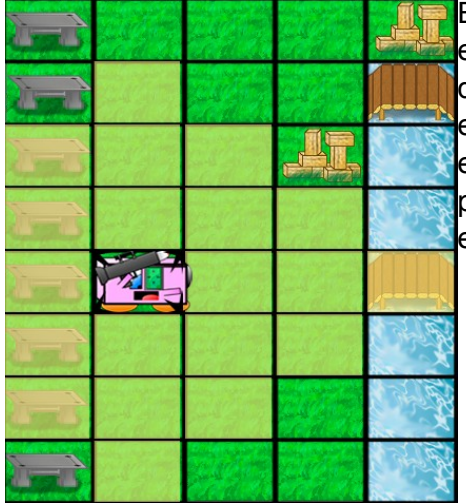

El ataque funciona de manera similar al movimiento, pero este se realiza con la tecla "A". Pulsamos sobre el personaje que queramos que ataque, y luego volvemos a pulsar sobre el enemigo que queramos atacar, siempre que este se encuentre dentro de la zona coloreada (esta vez de rojo). Si pulsamos sobre una casilla en la que no haya ningún enemigo perderemos la oportunidad de atacar.

#### **Reclutar Tropas**

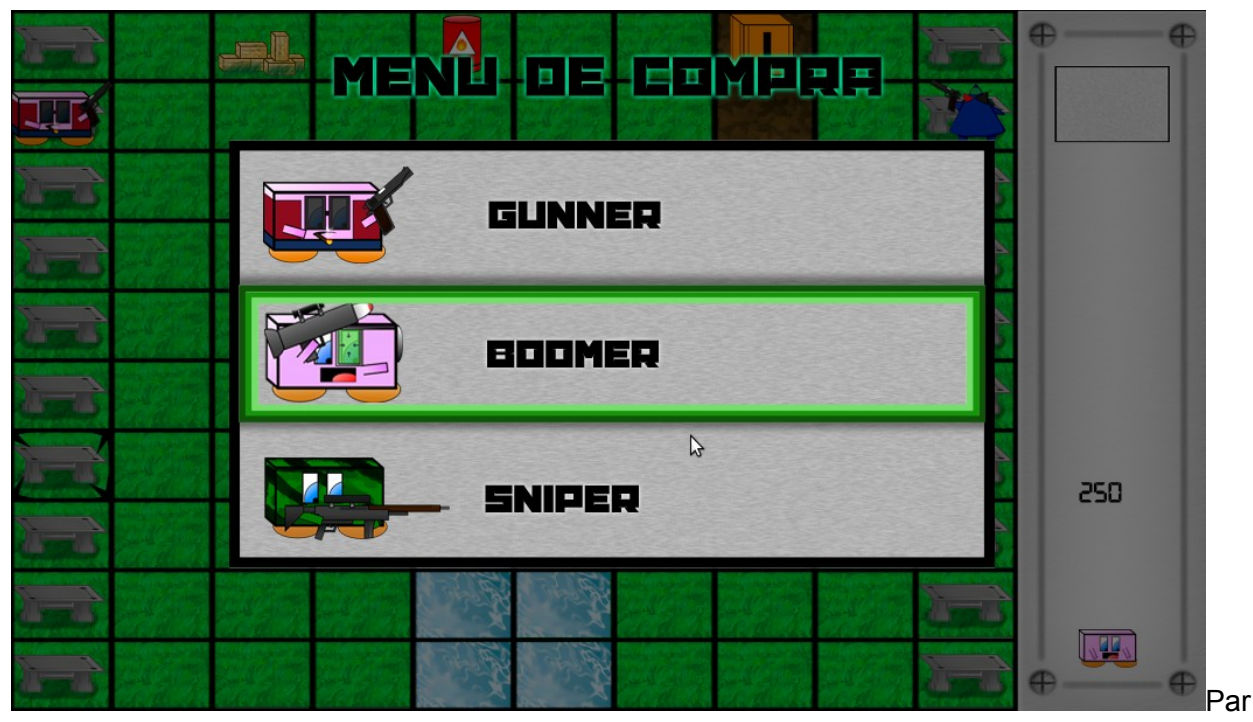

a comprar nuevas unidades deberemos pulsar la tecla enter sobre una casilla vacía sobre la zona de despliegue (columna izquierda para cubos, derecha para triángulos), representada mediante una base metálica. De esta manera entraremos en el menú de compra, donde mediante las teclas de dirección y la tecla Enter podremos comprar un nuevo personaje para nuestro ejército (siempre que tengamos suficientes créditos), que aparecerá en la casilla que hayamos seleccionado. Podemos reclutar tantos personajes como queramos mientras tengamos créditos suficiente o casillas libres en el menú de despliegue, pero si es importante tener que en cuenta que esta acción hay que realizarla antes de mover y atacar con algún personaje, ya que una vez realizadas ambas acciones nuestro turno terminara.

#### **Objetos**

Disponemos de dos tipos de objetos. Los barriles explosivos y las cajas sorpresa.

#### **Barriles**

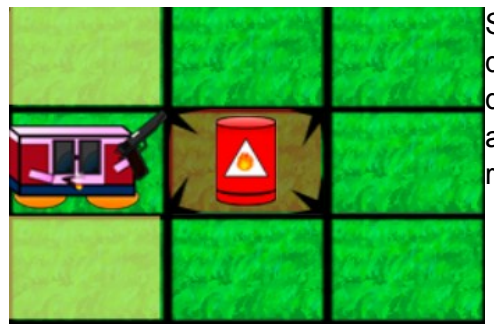

Son los objetos explosivos del juego. Simplemente, si les disparamos, provocarán un daño de área alrededor destruyendolo todo a su paso, usalos con cabeza para acabar con el enemigo. ¡Cuidado, por que también romperán otros barriles en cadena!

#### **Cajas Sorpresa**

Las cajas sorpresa contienen bonificadores de daño o defensa, pero en algunos casos tienen una bomba dentro que nos estallará en la cara. Para abrir una caja, solo será posible con el Gunner, si disparamos con otro personaje, la caja se romperá (y así impediremos que el otro equipo la abra primero)

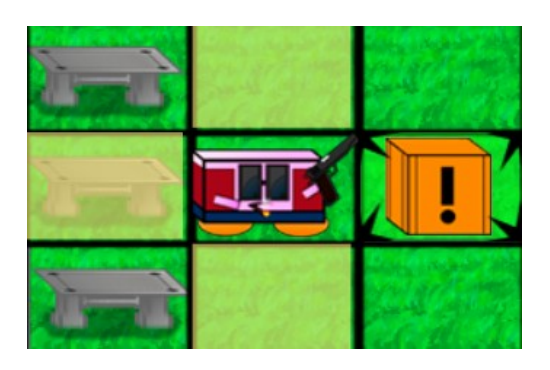

Si aparece en verde el fondo de la caja, significa que podremos abrirla y obtener lo que haya dentro. En la siguiente imagen se muestra donde indicamos el daño ampliado que hemos obtenido para todos los personajes de nuestro equipo.

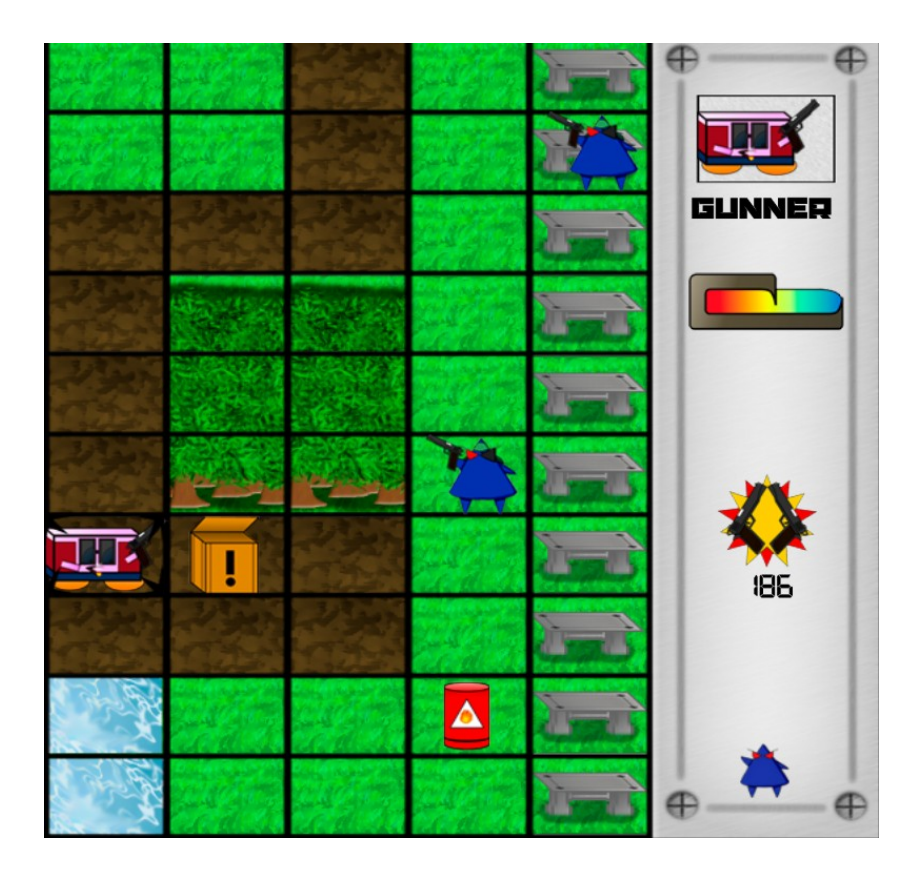

#### **Unidades**

**GUNNER** - Movimiento: 4 -Daño: 40 -Distancia de tiro: 1 -Vida: 50 -Precio: 20

SNIPER -Movimiento: 2

-Daño: 40 -Distancia de tiro: 5 -Vida: 75 -Precio:100

#### BOOMER

- Movimiento: 1 -Daño: 50 (Area) -Distancia de tiro: 3 -Vida: 100 -Precio: 70

# **Créditos**

Diseño lógica de juego: Manuel Jesús Pérez Zurera, Francisco Madueño Chulian, Javier Villegas Gomez

Diseño Armas: Manuel Jesús Pérez Zurera

Diseño Escenarios: Francisco Madueño Chulian

Diseño Cubos: Manuel Jesús Pérez Zurera

Diseño Tríangulos: Francisco Madueño Chulian

Implementación de Movimiento y Ataque: Javier Villegas Gomez, Francisco Madueño Chulian

Arte Objetos: Manuel Jesús Pérez Zurera

Implementación Objetos: Francisco Madueño Chulian

Animaciones: Manuel Jesús Pérez Zurera

Implementación IA Básica: Javier Villegas Gomez

Sonido: Javier Villegas Gomez, Francisco Madueño Chulian

Arte Menús: Francisco Madueño Chulian, Manuel Jesús Pérez Zurera

Implementación Menús: Javier Villegas Gomez

Gráficos originales realizados por ordenador por los componentes del grupo. Música y sonidos libres obtenidos de jamendo y freesound.org.